# **Free Download**

#### [Anaconda Download Mac Os X](https://tlniurl.com/1uegc0)

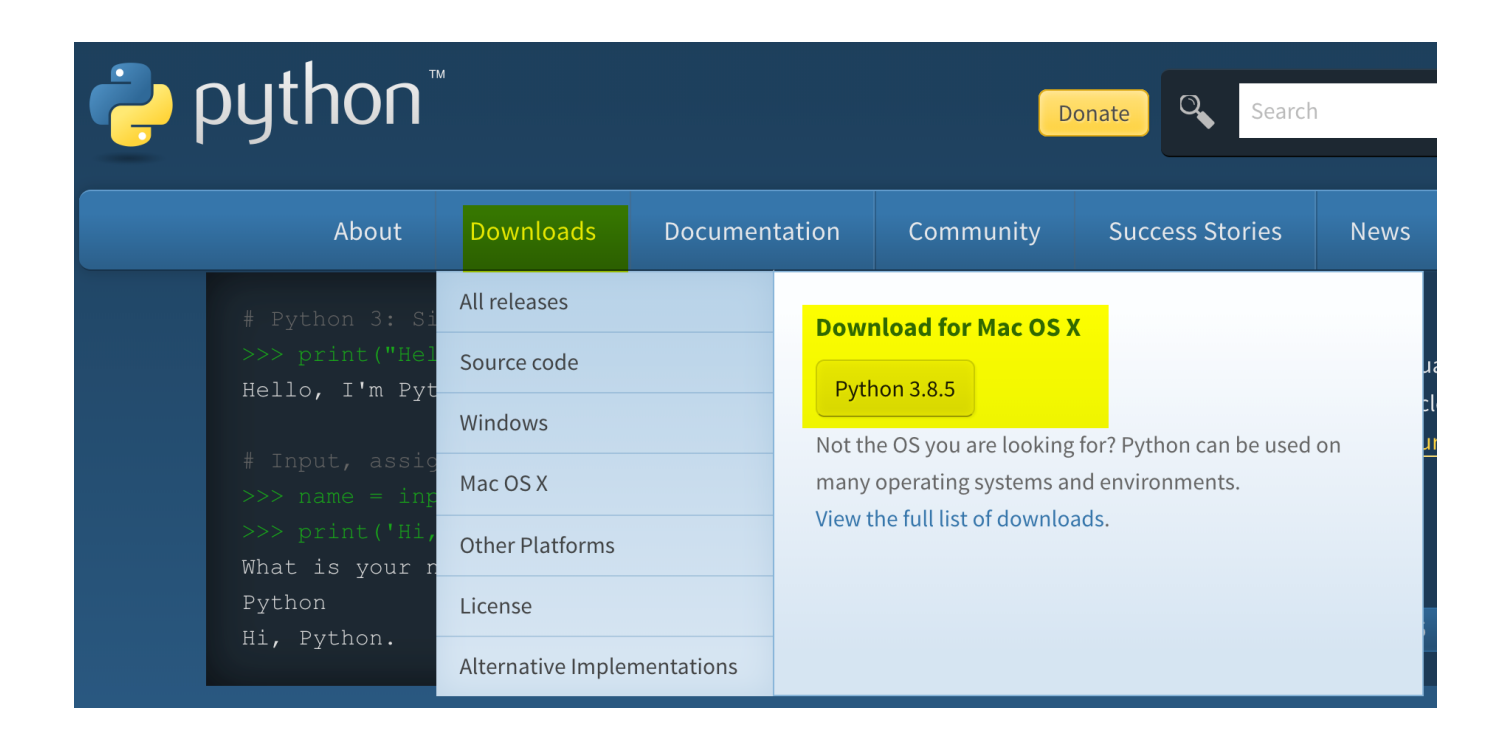

[Anaconda Download Mac Os X](https://tlniurl.com/1uegc0)

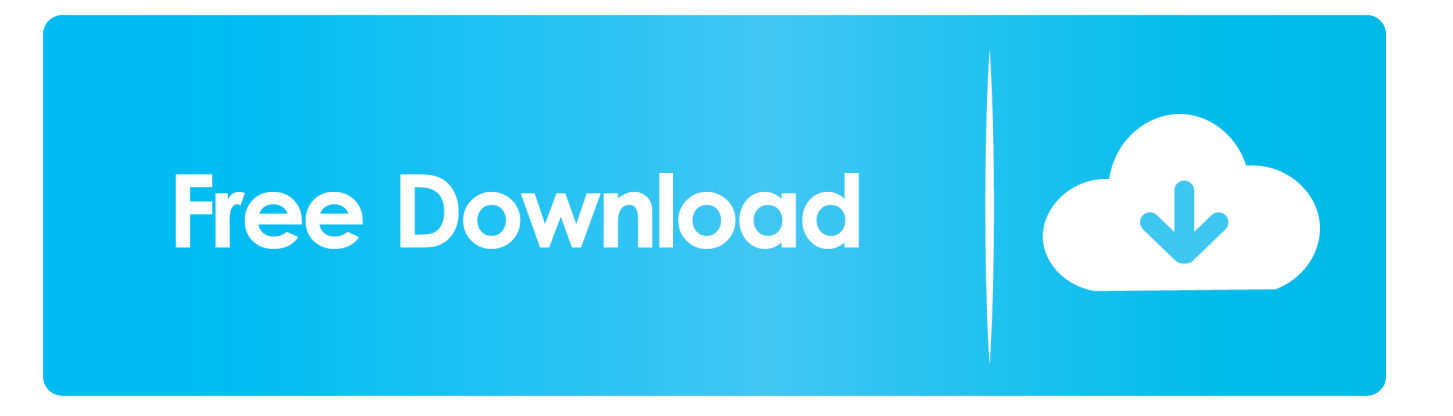

Where Can I Download Mac Os XAnaconda Download Mac Os X 10 8Anaconda Mac DownloadDownload Mac Os X El CapitanFile Date Download; python-2.. This tutorial will include:With that, let's get startedGraphical Installation of AnacondaInstalling Anaconda using a graphical installer is probably the easiest way to install Anaconda.. Click the Next button TutorialsThis tutorial will demonstrate how you can install Anaconda, a powerful package manager, on your Mac.

- 1. anaconda
- 2. anaconda snake
- 3. anaconda python

This can important for later Click on Continue 6 - Click on Continue to get the License Agreement to appear.. 7 - Click on Install8 - You'll be prompted to give your password, which is usually the one that you also use to unlock your Mac when you start it up.. Anaconda Community Open Source NumFOCUS Support Developer Blog PRIVACY POLICY EULA (Anaconda Cloud v2..  $1 - Go$  to the Anaconda Website and choose a Python 3 x graphical installer (A) or a Python 2.

### **anaconda**

anaconda, anaconda movie, anaconda snake, anaconda download, anaconda python, anaconda film, anaconda nicki minaj, anaconda navigator, anaconda lyrics, anaconda install, anaconda 2, anaconda 3 [download kodi 17 mac](https://launchpad.net/~kastcelober/%2Bpoll/download-kodi-17-mac)

x graphical installer (B) If you aren't sure which Python version you want to install, choose Python 3.. 3 MB: python-2 7 11-macosx10 6 pkg: 2015-12-05 See full list on datacamp com Install Anaconda and Jupyter Notebook.. You will need to read and click Agree to the license agreement before clicking on Continue again.. Open the Terminal by clicking on the Spotlight magnifying glass at the top right of the screen, typing "Terminal" then clicking the Terminal icon. [Remote Desktop Client Mac](https://www.assuconsulting.be/nl-be/system/files/webform/visitor-uploads/remote-desktop-client-mac-download.pdf) [Download](https://www.assuconsulting.be/nl-be/system/files/webform/visitor-uploads/remote-desktop-client-mac-download.pdf)

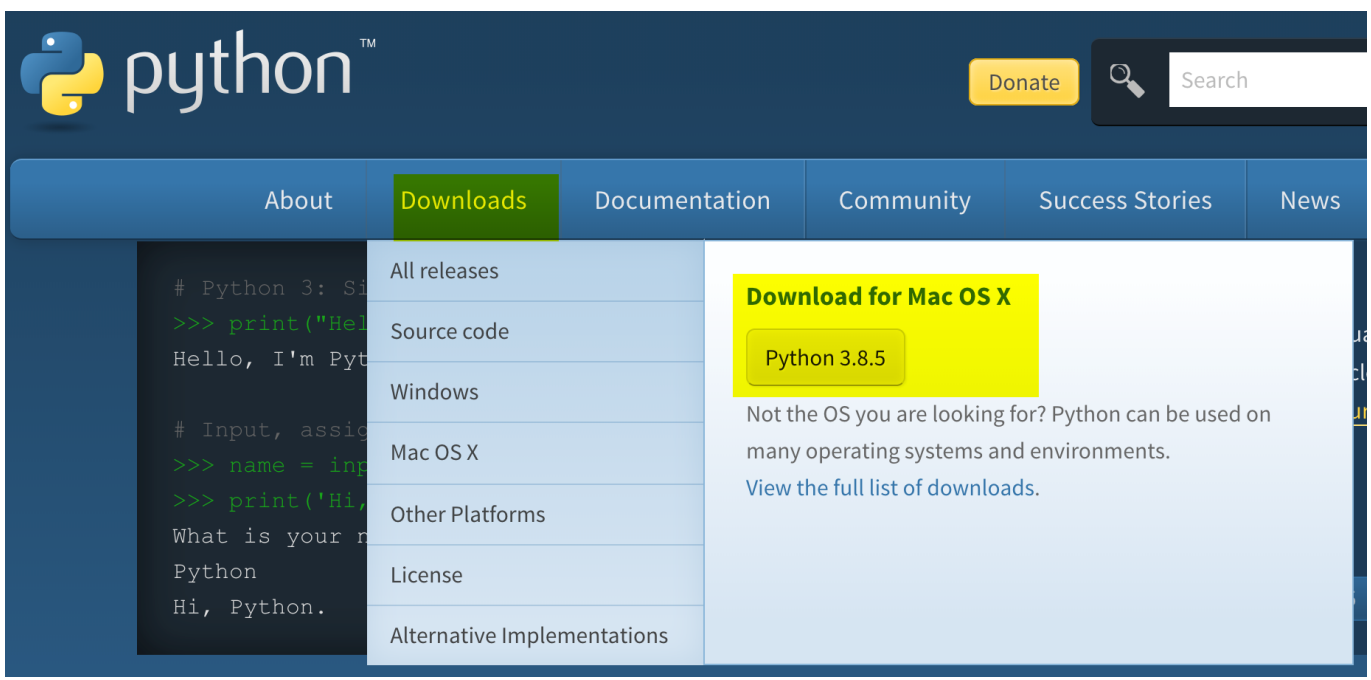

[Deadlands hell on earth core pdf viewer](http://smisenalfor.blogg.se/2021/march/deadlands-hell-on-earth-core-pdf-viewer.html)

## **anaconda snake**

#### [Universal Keygen Generator Download Mac](https://peaceful-borg-16246c.netlify.app/Universal-Keygen-Generator-Download-Mac)

 Anaconda is a package manager, an environment manager, and Python distribution that contains a collection of many open source packages.. After you enter your password, click on Install Software [Belarc Advisor For Mac Free Download](https://hantergbalvoi.substack.com/p/belarc-advisor-for-mac-free-download)

## **anaconda python**

[Omnisphere Logic Pro 9](https://beywenexttrep.substack.com/p/omnisphere-logic-pro-9)

Click the Install button If you want to watch the packages Anaconda is installing, click Show Details.. 7 15-macosx10 9 pkg: 2018-05-01: 22 7 MB: python-2 7 12-macosx10 6 pkg: 2016-06-25: 21.. 33 29 Choose whether to register Anaconda as your default Python Unless you plan on installing and running multiple versions of Anaconda or multiple versions of Python, accept the default and leave this box checked.. Do not choose both 2 - Locate your download and double click it 3 - Click on Continue4 - Click on Continue5 - Note that when you install Anaconda, it modifies your bash profile with either anaconda3 or anaconda2 depending on what Python version you choose.. 07 Anaconda may take a few minutes to download Download Anaconda Anaconda Community.. An installation of Anaconda comes with many packages such as numpy, scikit-learn, scipy, and pandas preinstalled and is also the recommended way to install Jupyter Notebooks.. Type the commands in red to go to the Downloads directory and download Anaconda3 2020. e828bfe731 [Hdd Regenerator Manual 2011 Gtr](https://justinmartin3.doodlekit.com/blog/entry/13877313/hdd-regenerator-manual-2011-gtr-hot)

e828bfe731

[Smart Notebook Software Free Download For Mac](http://siofastrhumer.rf.gd/Smart_Notebook_Software_Free_Download_For_Mac.pdf)